W tym regulaminie piszemy, jak podpisujemy i zawieramy umowe konta i umowe CA24 w naszej aplikacji mobilnej.

#### Jeśli masz już z nami umowę CA24, w tej aplikacji podpiszesz tylko umowę konta.

#### Zanim podpiszesz umowy, przeczytaj ten regulamin.

#### Gdy w regulaminie piszemy:

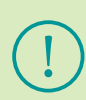

- a) "Ty" (np. Ciebie, Twój) mamy na myśli osobe, która chce podpisać umowe konta i umowe CA24 w aplikacii mobilnei.
- b) "my" (np. nas) mamy na myśli Credit Agricole Bank Polska S.A.,

c) "umowa" – mamy na myśli umowę konta i – jeśli jeszcze jej nie masz – umowę CA24.

#### Czego potrzebujesz, żeby podpisać z nami umowę konta i umowę CA24 w aplikacji mobilnej

- 1. Żeby podpisać umowę konta i umowę CA24, potrzebujesz:
	- a) ważny polski dowód osobisty tradycyjny lub e-dowód, czyli dokument z tzw. warstwą elektroniczną,

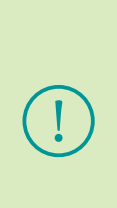

Wszystkie polskie dowody osobiste wydane od 4 marca 2019 roku mają warstwe elektroniczna. Znajdują się w niej m.jn. dane identyfikacyjne właściciela. w tym jego zdjęcie biometryczne. Dokument jest bezstykowy, co oznacza, że użycie warstwy elektronicznej e-dowodu jest możliwe po przyłożeniu dokumentu do czytnika (np. telefonu z funkcją NFC). E-dowód ma zapisany na pierwszej stronie specjalny numer CAN. Potrzebujemy go, żeby skorzystać z elektronicznych funkcji dowodu (odczyt danych). CAN zabezpiecza również e-dowód przed odczytaniem danych przez osoby nieuprawnione.

- b) polski numeru telefonu komórkowego,
- c) e-mail,
- d) telefon, który ma:
	- system operacyjny Android w wersij co najmniej 6.0 z usługami Google lub Huawei albo system iOS w wersji co najmniej 10.0,
	- dostęp do polskiej wersji sklepu z aplikacjami dla danego systemu operacyjnego,

• aparat fotograficzny o minimalnej rozdzielczości 2 megapixele,

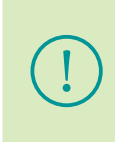

Nasza aplikacja poprosi Cię o uprawnienia do aparatu fotograficznego. Aplikacja potrzebuje ich, żeby zrobić krótkie nagranie Twojej twarzy i – jeśli nie skorzystasz z możliwości elektronicznego odczytu danych z e-dowodu – zdjęcia Twojego dowodu osobistego.

- włączoną funkcję NFC jeśli masz e-dowód i chcesz odczytać dane elektronicznie,
- dostęp do internetu i sieci telefonicznej,
- oprogramowanie, które pozwala wyświetlić pliki PDF.

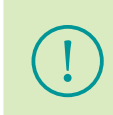

Nie możemy zawrzeć z Tobą umowy przez aplikację mobilną, jeśli zajmujesz eksponowane stanowisko polityczne lub jesteś członkiem rodziny lub bliskim współpracownikiem takiej osoby. W takiej sytuacji zapraszamy Cię do placówki.

#### Jak podpiszemy z Tobą umowę w aplikacji mobilnej

- 2. Gdy składasz wniosek w aplikacji mobilnej, przedstawiamy Ci ofertę. Jeśli przyjmiesz ofertę zgodną z tym regulaminem, oznacza to, że zawarliśmy z Tobą umowę.
- 3. Ten regulamin udostępniamy na naszej stronie internetowej. Otrzymasz go też w każdej naszej placówce.
- 4. Umowę na podstawie tego regulaminu zawieramy w postaci elektronicznej. Zgodnie z prawem taka umowa ma tę samą moc co umowa zawarta na piśmie.
- 5. Umowę zaakceptujesz podpisem elektronicznym, którym jest jednorazowy kod. Ten kod wyślemy Ci SMS-em. Wpiszesz go w aplikacji i zatwierdzisz przyciskiem "Potwierdź". W ten sposób złożysz oświadczenie woli zawarcia umowy.

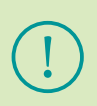

Podpis elektroniczny w postaci jednorazowego kodu stosujemy zgodnie z artykułem 7 prawa bankowego. Ten przepis pozwala zawrzeć umowę w postaci elektronicznej. Skutek takiej umowy jest taki sam jak umowy zawartej na piśmie.

- 6. Umowę zawieramy przez wymianę dokumentów, w których są oświadczenia woli. Polega to na tym, że:
	- a) Ty przekazujesz nam umowę i kartę klienta z własnym podpisem, którym jest kod z SMS-a,
	- b) my odsyłamy Ci te dokumenty z naszym podpisem, którym jest kwalifikowana pieczęć elektroniczna.

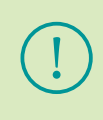

Kwalifikowana pieczęć elektroniczna potwierdza zawarcie umowy i jest dowodem na to, że dokument elektroniczny jest autentyczny, pochodzi od nas i nikt go nie modyfikował.

7. Gdy składasz wniosek o otwarcie konta:

- a) stosujemy metody i środki techniczne, dzięki którym wykrywamy i korygujemy błędy w Twoich danych,
- b) sprawdzamy, czy dane które wprowadzasz są prawidłowe i spełniają nasze kryteria.

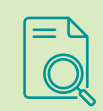

Przykład: Sprawdzamy m.in. format i liczbę znaków, np. czy kod pocztowy wpisany jest w formacie: XX-XXX.

### Jak otwierasz konto w aplikacji mobilnej – krok po kroku

- 8. Zainstaluj naszą aplikację mobilną na swoim telefonie.
- 9. Wybierz "Otwórz konto".
- 10. W aplikacji podaj swój numer telefonu i e-mail.
- 11. Zaznacz zgodę na przetwarzanie danych biometrycznych. Poprosimy Cię o nią, żeby potwierdzić Twoją tożsamość. Zgodę możesz wycofać w każdym momencie.
- 12. Potwierdź swoje dane kodem, który otrzymasz od nas SMS-em.
- 13. Ustal hasło tymczasowe. Wykorzystasz je, jeśli przerwiesz otwieranie konta, a zechcesz do niego powrócić.
- 14. Wybierz, jak mamy odczytać Twoje dane z dowodu osobistego, których potrzebujemy, żeby potwierdzić Twoją tożsamość:
	- a) odczytaj dane zbliżeniowo (w tym zdjęcie Twojej twarzy) z e-dowodu. Wpisz numer CAN z dowodu osobistego. Następnie przyłóż dowód do tylnej części telefonu, gdy poprosi Cię o to nasza aplikacja i przytrzymaj do momentu, gdy potwierdzimy, że udało się odczytać dane lub
	- b) w aplikacji zrób zdjęcia swojego dowodu osobistego.
- 15. Zrób krótkie nagranie swojej twarzy.

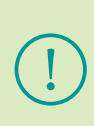

Proces, w którym potwierdzamy Twoją tożsamość na podstawie Twoich cech fizycznych, to tzw. weryfikacja biometryczna. Korzystamy wtedy z wizerunku Twojej twarzy. Jeśli decydujesz się na użycie e-dowodu, weryfikację biometryczną wykonamy używając zdjęcia odczytanego elektronicznie z Twojego dowodu.

16. Gdy potwierdzimy Twoją tożsamość, możesz kontynuować otwieranie konta. Czasami to potwierdzenie może trwać dłużej. Gdy się zakończy, poinformujemy Cię o tym. Wyślemy wtedy wiadomość na Twój telefon, tzw. powiadomienie push.

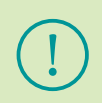

Jeśli nie uda nam się potwierdzić Twojej tożsamości, nie będziemy mogli podpisać z Tobą umowy w aplikacji. Możesz wtedy zawnioskować o konto w naszej placówce.

- 17. Wybierz rodzaj konta, kartę do konta i ewentualną promocję.
- 18. Zapoznaj się z regulaminem konta, tabelą opłat i prowizji i tabelą oprocentowania oraz regulaminem promocji.
- 19. Przekaż nam inne dane, o które Cię poprosimy. Są to przede wszystkim adresy oraz pozostałe informacje, których zgodnie z prawem potrzebujemy, żeby podpisać z Tobą umowę.
- 20. Kiedy podasz nam wszystkie dane, przygotujemy i wyświetlimy Ci w aplikacji oraz wyślemy na Twój e-mail komplet dokumentów. Są to:
	- a) umowa konta z załącznikami,
	- b) umowa CA24, jeśli jej wcześniej z Tobą nie podpisaliśmy,
	- c) karta klienta.

W **umowie CA24** określamy zasady, na jakich korzystasz z usług, które świadczymy na odległość, w tym bankowości internetowej, mobilnej, telefonicznej oraz powiadomień SMS.

Karta klienta to dokument, w którym zapisujemy:

- Twoje dane osobowe oraz teleadresowe,
- Twoje zgody na przetwarzanie danych osobowych, w tym w celach marketingowych.

Prezentujemy w nim też:

- informacje o tym, jak przetwarzamy dane osobowe,
- sposób, w jaki realizujemy Twoje prawa związane z przetwarzaniem tych danych.
- 21. Zapoznaj się z tymi dokumentami. Jeśli je akceptujesz, podpisz umowę i kartę klienta. Dokumenty podpiszesz łącznie (w jednym pliku PDF)

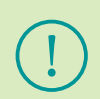

Jeśli zauważysz błędy w dokumentach, które Ci wysłaliśmy, nie podpisuj ich i zgłoś nam to jak najszybciej w CA24 Infolinia lub w placówce.

- 22. Wyślemy Ci SMS-a z kodem, którym podpiszesz umowę konta, kartę klienta, a także – jeżeli jeszcze jej nie masz – umowę CA24. Wprowadzisz ten kod w naszej aplikacji.
- 23. Sprawdzimy, czy wprowadzony kod był prawidłowy. Jeśli tak, podpiszemy umowę i wyślemy ją na Twój e-mail, a Ty możesz aktywować aplikację mobilną i korzystać z naszych usług.

### Jak możesz złożyć reklamację

24. Jeśli masz zastrzeżenia do naszych usług, możesz złożyć reklamację.

25. Możesz to zrobić:

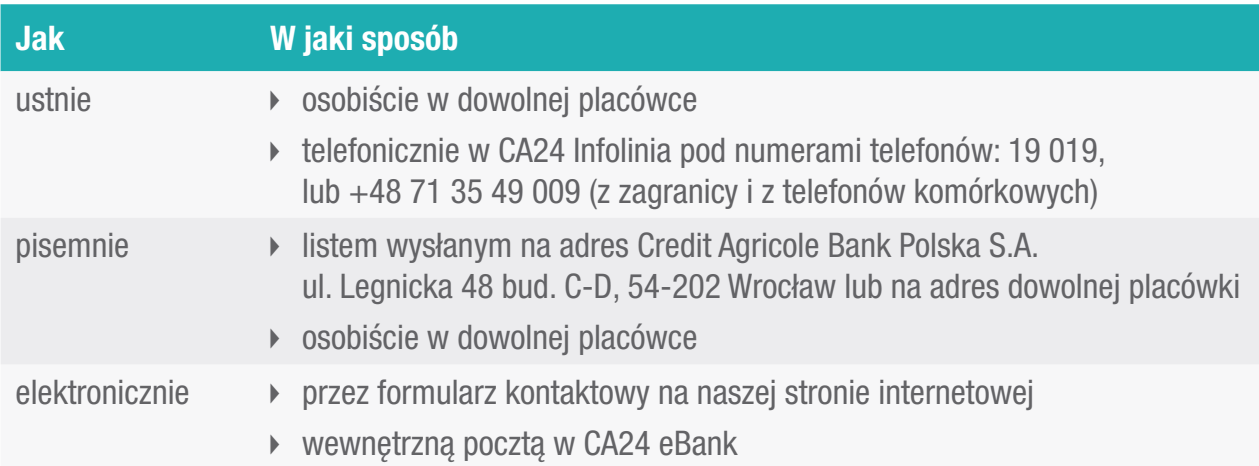

- 26. W reklamacji opisz swoje zastrzeżenia i podaj dane, które pozwolą zidentyfikować Ciebie oraz umowę lub usługę, której dotyczy reklamacja.
	- Zależy nam, żeby szybko rozpatrywać reklamacje. Dlatego:
	- a) złóż reklamację jak najszybciej,
	- b) zamieść w niej:
		- swoje imię i nazwisko,
		- swój numer PESEL lub numer dokumentu tożsamości,
		- informację, czego dotyczy reklamacja (np. produkt, usługa, promocja),
		- Twoje zastrzeżenia,
		- Twoje oczekiwania,
	- c) dołącz dokumenty, które pozwolą nam ją rozpatrzyć,
	- d) podpisz reklamację, jeśli składasz ją pisemnie.
	- Proces obsługi reklamacji opisujemy również na naszej stronie internetowej.
- 27. Na Twój wniosek potwierdzimy złożenie reklamacji.
- 28. Poinformujemy Cię o wyniku reklamacji jak najszybciej, do 30 dni kalendarzowych od dnia, w którym otrzymaliśmy reklamację.
- 29. W szczególnie skomplikowanych przypadkach ten termin może się wydłużyć. Wtedy poinformujemy Cię o tym, podamy przyczynę opóźnienia i okoliczności, które musimy ustalić. Podamy też przewidywany termin, w jakim odpowiemy. Będzie to maksymalnie 60 dni kalendarzowych od dnia, w którym otrzymaliśmy reklamację.
- 30. Odpowiadamy na reklamację:
	- a) na piśmie,
	- b) e-mailem na Twój wniosek.

- 31. Możesz odwołać się od naszej decyzji w taki sam sposób, w jaki możesz złożyć reklamację.
- 32. Jeśli nie zgadzasz się z wynikiem rozpatrzonej reklamacji lub uważasz, że nie dopełniliśmy obowiązków związanych z reklamacją, możesz skorzystać z pozasądowego rozwiązywania sporów konsumenckich.
- 33. W tym celu możesz złożyć wniosek pisemnie lub elektronicznie do:
	- a) Arbitra Bankowego przy Związku Banków Polskich,
	- b) Rzecznika Finansowego,
	- c) Sądu Polubownego przy Komisji Nadzoru Finansowego.
- 34. Te wnioski i postępowania mogą być związane z kosztami.
- 35. Zasady i koszty pozasądowego rozwiązywania sporów konsumenckich mogą się zmienić. Przed złożeniem wniosku sprawdź aktualne zasady i koszty na stronie internetowej podmiotu uprawnionego do pozasądowego rozwiązywania sporów konsumenckich, do którego kierujesz wniosek.
- 36. Dalej podajemy wysokość tych kosztów na 24.04.2023
- 37. Wniosek do Arbitra Bankowego przy Związku Banków Polskich możesz złożyć:
	- a) pisemnie na adres: Bankowy Arbitraż Konsumencki, ul. Kruczkowskiego 8, 00-380 Warszawa,
	- b) elektronicznie na adres: arbitraz.kancelaria@zbp.pl
- 38. Arbiter Bankowy rozpatruje sprawy, których wartość przedmiotu sporu na dzień zawarcia umowy nie przekracza 12 000 zł.
- 39. Za złożenie wniosku do Arbitra Bankowego musisz zapłacić opłatę arbitrażową, która wynosi 50 zł lub 20 zł, jeśli wartość przedmiotu sporu jest niższa niż 50 zł .
- 40. Więcej informacji znajdziesz w Regulaminie Bankowego Arbitrażu Konsumenckiego na stronie: https://zbp.pl/dla-klientow/arbiter-bankowy
- 41. Wniosek o przeprowadzenie postępowania interwencyjnego lub polubownego do Rzecznika Finansowego możesz złożyć:
	- a) pisemnie na adres: Biuro Rzecznika Finansowego, ul. Nowogrodzka 47a, 00-695 Warszawa,
	- b) elektronicznie na adres: biuro@rf.gov.pl lub przez platformę ePUAP.
- 42. Rzecznik Finansowy rozpatruje wnioski niezależnie od wartości przedmiotu sporu.
- 43. Za złożenie wniosku do Rzecznika Finansowego o przeprowadzenie postępowania interwencyjnego nie musisz płacić. Za złożenie wniosku do Rzecznika Finansowego o przeprowadzenie postępowania polubownego musisz zapłacić 50 zł. Możesz złożyć wniosek o zwolnienie z tej opłaty.
- 44. Więcej informacji znajdziesz na stronie Rzecznika Finansowego: https://rf.gov.pl

- 45. Wniosek o przeprowadzenie postępowania do Sądu Polubownego przy Komisji Nadzoru Finansowego możesz złożyć:
	- a) pisemnie na adres: Sąd Polubowny przy Komisji Nadzoru Finansowego, ul. Piękna 20, skr. poczt. nr 419, 00-549 Warszawa,
	- b) elektronicznie na adres: sad.polubowny@knf.gov.pl
- 46. Sąd Polubowny będzie prowadzić postępowanie, jeśli się na to zgodzimy.
- 47. Sąd Polubowny rozpatruje sprawy, których wartość przedmiotu sporu wynosi co najmniej 500 zł oraz o prawa niemajątkowe.
- 48. Za złożenie wniosku do Sądu Polubownego przy Komisji Nadzoru Finansowego musisz zapłacić opłatę, która wynosi:
	- a) za mediacje 50 zł,
	- b) za uproszczone postępowanie arbitrażowe 150 zł,
	- c) za postępowanie arbitrażowe zależy od wartości przedmiotu sporu. Jeśli wartość przedmiotu sporu wynosi do 50 000 zł opłata wynosi 250 zł, przy wartości przedmiotu sporu do 100 000 zł opłata wynosi 500 zł, przy wartości przedmiotu sporu powyżej 100 000 zł opłata wynosi 1 000 zł.
	- d) za postępowanie, które dotyczy praw o charakterze niemajątkowym 250 zł.
- 49. Więcej informacji znajdziesz w Regulaminie Sądu Polubownego przy Komisji Nadzoru Finansowego na stronie https://www.knf.gov.pl/dla\_rynku/sad\_ polubowny\_przy\_KNF
- 50. Możesz również złożyć wniosek o rozpatrzenie sporu do powiatowego lub miejskiego rzecznika konsumentów.
- 51. Możesz wystąpić z pozwem przeciwko nam do sądu rejonowego lub sądu okręgowego, który jest właściwy:
	- a) dla naszej siedziby albo
	- b) dla Twojego miejsca zamieszkania, jeśli sprawa wynika z czynności bankowej,
	- c) dla miejsca wykonania umowy dotyczy to spraw związanych z zawarciem umowy, ustalaniem jej treści, zmianą, ustaleniem istnienia umowy, wykonywaniem, rozwiązaniem lub jej unieważnieniem, a także z odszkodowaniem z powodu niewykonania lub nienależytego wykonania umowy.

#### Jak przetwarzamy dane osobowe

- 52. Administratorem Twoich danych jest Credit Agricole Bank Polska S.A.
- 53. Przetwarzamy Twoje dane, żeby zweryfikować Twoją tożsamość i zawrzeć z Tobą umowę.
- 54. Szczegółowe informacje, które dotyczą przetwarzania danych osobowych, oraz sposób, w jaki realizujemy Twoje prawa, znajdziesz w karcie klienta oraz na www.credit-agricole.pl/rodo.

#### CA24:

Infolinia Strona internetowa 19 019 koszt wg stawki operatora www.credit-agricole.pl

Credit Agricole Bank Polska S.A. | ul. Legnicka 48 bud. C-D | 54-202 Wrocław